### **User configuration/ Configuration du profil d'utilisateur**

**Ethernet Method/ Méthode Éthernet Wi-Fi Method/ Méthode Wi-Fi**

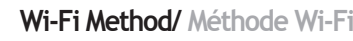

## **Wireless Devices (Optional) / Périphériques sans-fil (optionnel) Setup complete/ Installation terminée**

Connect the device's CABLE connector to a cable outlet in your home. Branchez le câble coaxial à partir du connecteur CÂBLE du modem jusqu'à une prise coaxiale de votre maison.

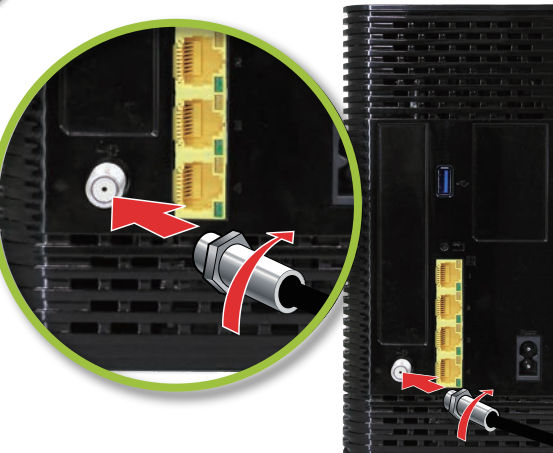

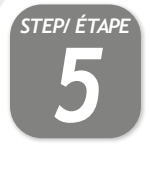

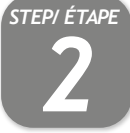

### **Connect the cable port/ Branchement du câble**

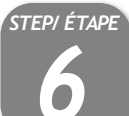

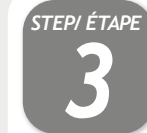

# **Connect the power adapter/ Branchement de l'alimentation**

Connect the included power adapter from the POWER port to a wall outlet. Branchez le bloc d'alimentation à partir du port d'ALIMENTATION du modem jusqu'à une prise électrique.

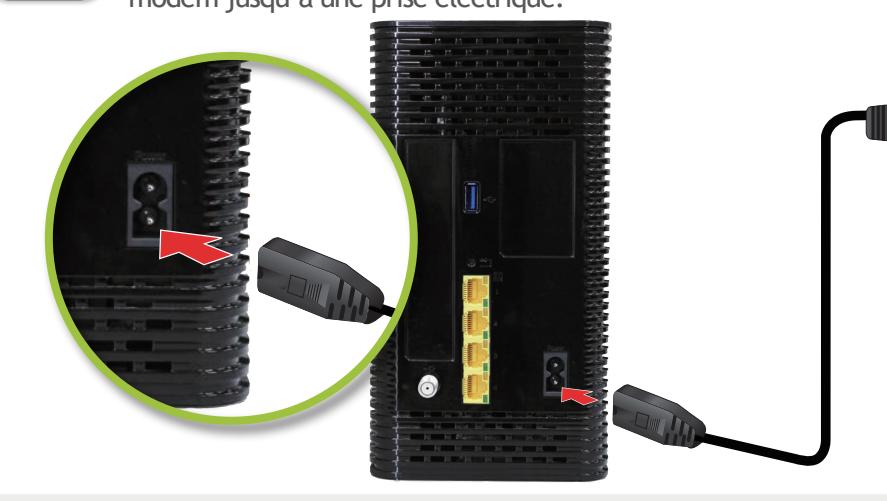

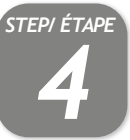

### **Access LAN for initial configuration / Accédez au réseau local pour configuration initiale**

Connect your wireless devices with the correct SSID and Passphrase chosen in Step 5.

Connectez vos appareils sans-fil avec votre SSID et « Passphrase » choisis à l'étape 5.

### IP addresses/ Adresses IP

#### If your CODA is successfully connected to the network (see LED display) but you cannot access the Internet from a connected computer, your device's IP address may be set up incorrectly.

Si votre CODA est correctement connecté au réseau (voir la section Affichage DEL), mais que votre appareil n'a pas accès à Internet, il se peut que l'adresse IP de ce dernier ne soit pas configurée correctement.

#### **Check the box contents/ Vérifiez le contenu de la boîte** QUICK START GUIDE GUIDE DE DÉMARRAGE Look in the box and make sure you have the following: *STEP/ ÉTAPE* Regardez dans la boîte et assurez-vous d'avoir les items suivants : *1* **CODA D3.1 Wi-Fi Gateway (MoCA Optional) Read me first! Lisez-moi**  CODA-4580/4680/ 4780 POWER CORD CODA-4582/4682/ 4782 BLOC D'ALIMENTATION **d'abord! Connect to the network Connexion à Internet** hitro **Set up your wireless network** ETHERNET CABLE QUICK START GUIDE GUIDE DE DÉMARRAGE CÂBLE ETHERNET <u> ATENI I ATENI I DI ATENI I </u> **Configuration du réseau sans-fil** 0440010285N0

In your device's control panel, ensure that the computer is configured to receive an IP address automatically (recommended) or that it has a static IP address in the following range: 192.168.100.10~192.168.100.254. For more information, consult your operating system's documentation. Dans le panneau de configuration de votre appareil, assurez-vous que celui-ci soit configuré pour recevoir une adresse IP automatiquement (recommandé) ou qu'il dispose d'une adresse IP statique dans la plage 192.168.100.10~192.168.100.254. Pour plus de renseignements, consultez la documentation portant sur votre système d'exploitation.

#### Congratulations! You have successfully set up your CODA. If you have any problems, see the section below for help identifying the problem.

Félicitations! Vous avez configuré votre CODA avec succès. Si vous rencontrez un problème, consultez la section ci-dessous pour vous aider à en déterminer la nature.

To connect a wireless device with the Wi-Fi Protected Setup button (WPS), You need to first access the GUI with the user "cusadmin" and your Wi-Fi Passphrase as password, enter the Wireless page to enable WPS and set Encrypt Mode to AES then save the changes. Press the WPS button on the unit and on the device you wish to connect within 2 minutes of each other while they are in the coverage area.

Pour connecter un périphérique sans-fil avec le bouton WPS (« Wi-Fi Protected Setup »), vous devez d'abord accéder à l'interface usager avec l'utilisateur « cusadmin » et votre « Passphrase » Wi-Fi comme mot de passe, entrez dans la page « Wireless » pour activer WPS et définissez « Encrypt Mode to AES » puis enregistrez les modifications. Appuyez sur le bouton WPS du CODA et de l'appareil que vous souhaitez connecter à

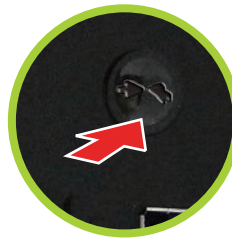

moins de 2 minutes l'un de l'autre pendant qu'ils sont dans la zone de couverture.

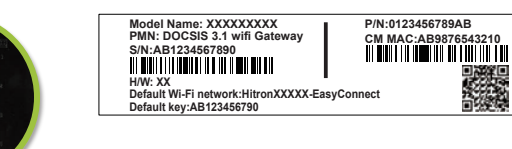

For initial setup, click "LET'S GO" to test your connection and enter your preferred SSID and Passphrase. The Wi-Fi Passphrase will also act as your password with the username "cusadmin" the next time you visit 192.168.0.1. Make sure to complete the Easy Connect walkthrough so it does not come back. If the CODA receives a factory reset, the Easy Connect interface will appear again.

Pour la configuration initiale, cliquez sur « LET'S GO » pour tester votre connexion et entrer votre SSID et « Passphrase » préférés. Votre « Passphrase » Wi-Fi sera

également votre mot de passe avec le nom d'utilisateur « cusadmin » la prochaine fois que vous visiterez 192.168.0.1. Assurez vous de compléter le processus pour qu'il ne revienne pas. Si le CODA reçoit une réinitialisation complète, l'interface Easy Connect s'affichera de nouveau.

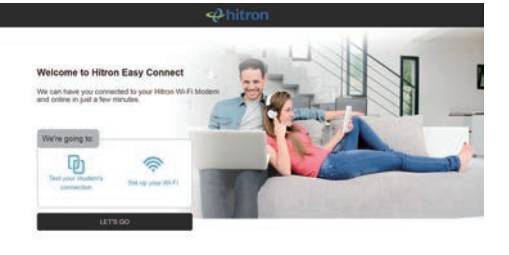

Pour compléter l'installation initiale, votre CODA affichera l'interface Easy Connect sur le premier appareil connecté. Vous pouvez y accéder à l'aide d'un ordinateur branchez par le cable Ethernet fourni à l'un des ports LAN (reseau local) ou utiliser un appreil sans fil connecter au réseau Wi-Fi en utilisant le nom de réseau Wi-Fi (Default Wi-Fi network) qui se trouvent sur l'étiquette derrère vote CODA.

To complete initial setup, your CODA will launch Easy Connect user interface on the first connected device. You can access it using a laptop connected by a Ethernet cable or any mobile device with the default Wi-Fi network name found on the back label of your new CODA.

# **Safety warnings/ Consignes de sécurité**

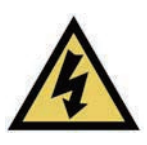

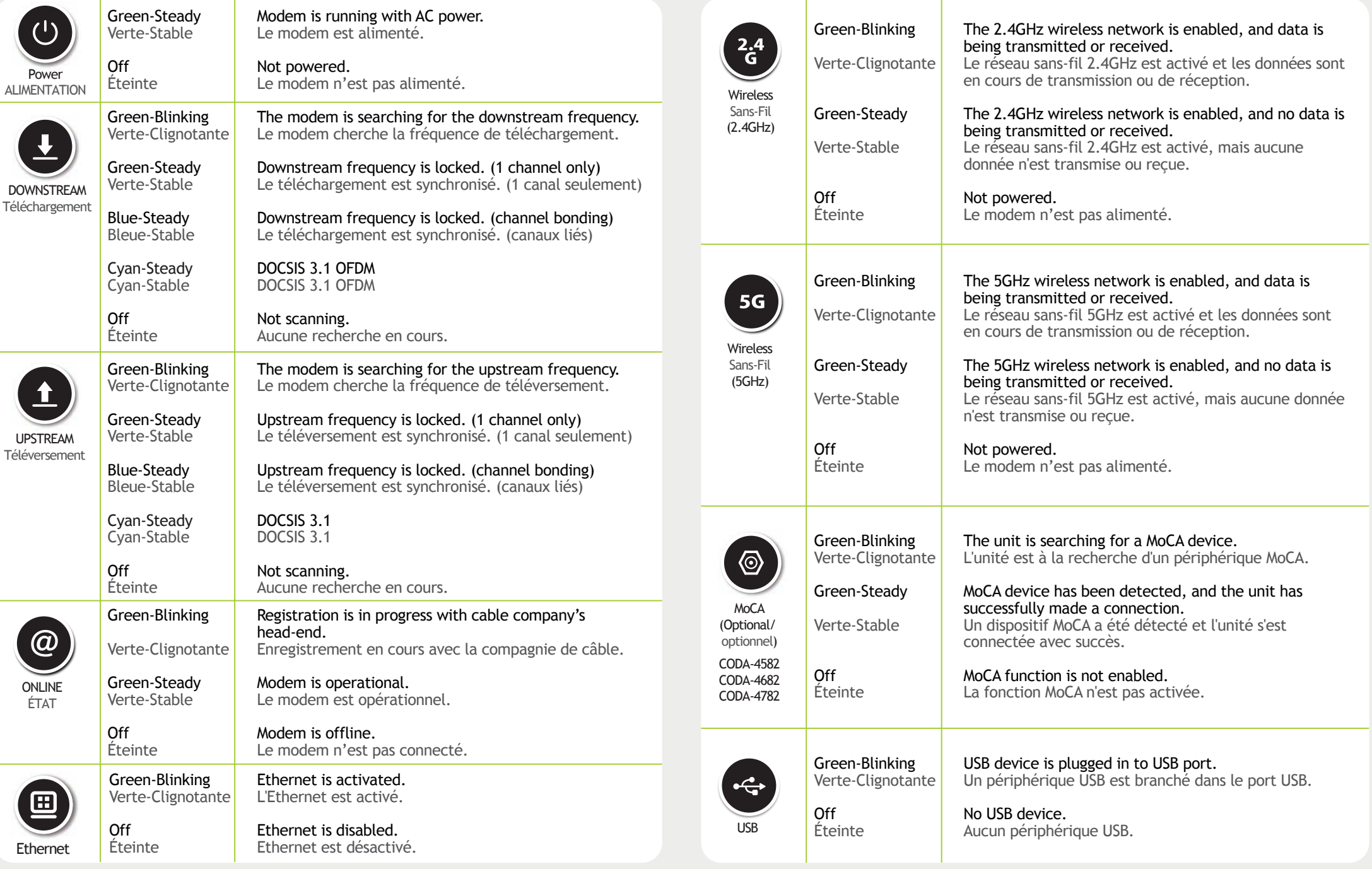

Le fabricant décline toute responsabilité concernant le contenu de ce document. Le fabricant se réserve le droit de réviser ce document ou mettre à jour le contenu de celui-ci sans aucune obligation de notifier toute personne de ces révisions ou modifications. Spécifications sujettes à modification sans préavis.

### **LED display/ Affichage DEL**

**WARNING/ ATTENTION**

Risk of electrical shock. Do not expose the device to water or moisture.

The device is a high-performance communications device designed for home and office environments. Do not use the device outdoors.

Keep the device in an environment between 0°C ~ 40°C (32°F ~104°F). To avoid overheating, do NOT place any object on top of the device.

Do not restrict the flow of air around the device. The manufacturer assumes no liabilities for damage caused by any improper use of the device.

Risque de choc électrique. Ne pas exposer l'appareil à l'eau ou à l'humidité.

L'appareil est un dispositif de communication de haute performance conçu pour les environnements domestiques et de bureau. Ne pas utiliser l'appareil à l'extérieur. Gardez l'appareil dans un environnement entre 0°C ~ 40°C (32°F ~ 104°F). Pour éviter la surchauffe, ne placez aucun objet sur le dessus de l'appareil.

Ne pas restreindre la circulation d'air autour de l'appareil. Le fabricant décline toute responsabilité de dommages causés par une mauvaise utilisation de l'appareil.

### **DISCLAIMER/ AVERTISSEMENT**

The manufacturer assumes no liabilities with respect to the contents of this document. The manufacturer also reserves the right to revise this document or update the content thereof without any obligation to notify any person of such revisions or amendments. Specifications subject to change without notice.

#### **CAUTION/ MISE EN GARDE**

The cable distribution system should be grounded (earthed) in a accordance with ANS/NFPA 70, the National Electrical Code (NEC), in particular Section 820.93, Grounding of Outer Conductive Shield of a Coaxial Cable.

Le système de distribution par câble doit être mis à la terre conformément à ANS/NFPA 70, le Code national de l'électricité (NEC), en particulier l'article 820.93, Mise à la terre du blindage conducteur externe d'un câble coaxial.